## Hvordan opprette tittel på Bachelor - og Masteroppgave i Studentweb

I henhold til erklæringsskjema skal tittelen på din Bachelor - og Masteroppgave registreres i Studentweb, både på norsk og engelsk.

Du går frem på følgende måte:

- 1. Logg deg inn i Studentweb.
- 2. Velg «aktive emner» i menylinjen og velg ditt bacheloremne.

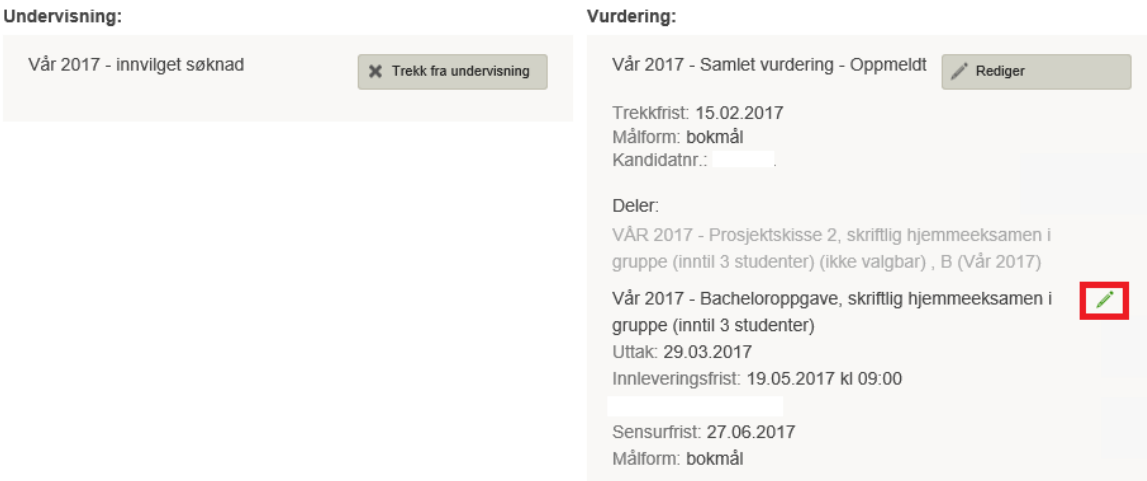

3. Trykk så på blyanttegnet og velg «Vis oppgavetittel».

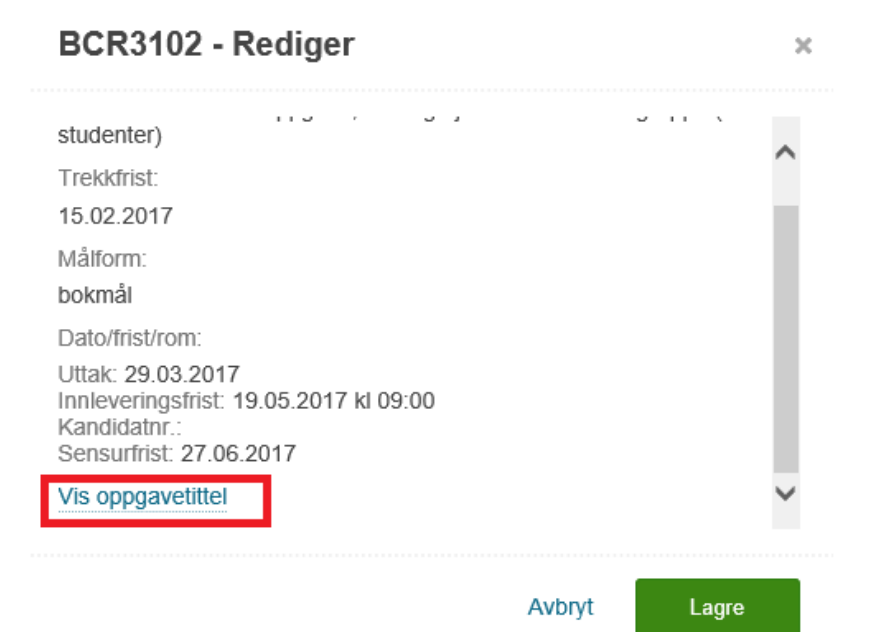

4. Legg i oppgavetittel på norsk og engelsk. Merk deg at denne tittelen kommer på ditt vitnemål, det er derfor svært riktig at du skriver din tittel korrekt.

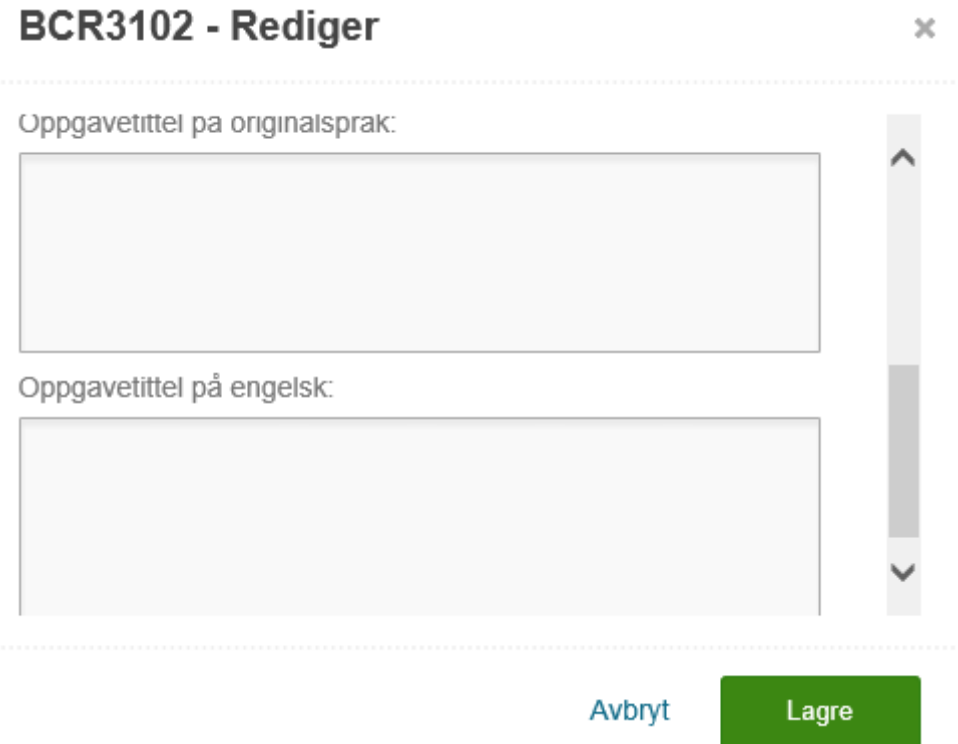